## **ODBC for Linux**

当社のソフトウェアには、Adaptive Server Anywhere ODBC ドライバが付属しています。ASA ODBC ド ライバはドライバ・マネージャと同等の機能を果たすため、ほとんどのアプリケーションは実際のド ライバ・マネージャを必要としません (UNIX のドライバ・マネージャは入手が困難な場合や高価な場 合があります)。ASA ODBC ドライバは SQLDriverConnect と SQLConnect を扱いますが、別のドラ イバはロードしません。

ODBC ドライバを使用する状況としては、次の 2 つが考えられます。

- SQL Anywhere ODBC ドライバとサード・パーティの ODBC ドライバ・マネージャ (たとえば unixODBC)
- SQL Anywhere ODBC ドライバのみ (ODBC ドライバ・マネージャを使わずに Adaptive Server Anywhere ODBC ドライバを使用する場合は、Adaptive Server Anywhere データ・ソースにしかアク セスできない)

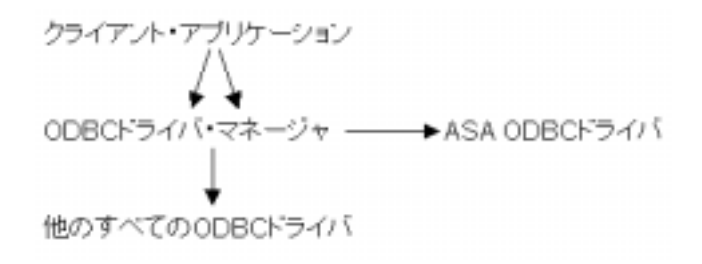

#### ODBC ドライバ・マネージャと ODBC ドライバのリンク

libodbc.so (libodbc.so.1) を使用する ODBC アプリケーションを使用している場合は、単に libodbc.so と libodbcinst.so に対する symlink を作成して、その両方が /opt/SYBSasa6/lib/dbodbc6.so.1 を指し示すように します。

例:

ln -s /opt/SYBSasa6/lib/dbodbc6.so.1 libodbc.so

ln -s /opt/SYBSasa6/lib/dbodbc6.so.1 libodbcinst.so

カスタムの ODBC アプリケーションを作成する場合は、アプリケーションを dbodbc6.so に直接リン クできます。

ODBC ドライバ・マネージャが検出されなかった場合、Adaptive Server Anywhere は .odbc.ini をデー タ・ソース情報のために使用します。Adaptive Server Anywhere は、次の中で最初に見つかったファイ ルを使用します。

\$ODBCINI \$ODBC\_INI \$ODBCHOME/.odbc.ini \$HOME/.odbc.ini ~/.odbc.ini [according to pwuid info] \*\*\* 注**:** SQLDrivers は実装されていません。

### サンプル **.odbcinst.ini** ファイル

.odbcinst.ini の例 --------------------- [ODBCDrivers] Sybase SQL Anywhere=Installed [Sybase SQL Anywhere] Driver=/opt/SYBSsa6/lib/dbodbc6\_r.so

# サンプル **.odbc.ini** ファイル

.odbc.ini の例 ----------------- [ODBC Data Sources] ASAny 6.0 Sample=asademo.db [ASAny 6.0 Sample ] Driver=/opt/SYBSasa6/lib/dbodbc6\_r.so UID=dba PWD=sql DatabaseName=asademo

\*\*\*注**:** どちらの ini ファイルもピリオドで始まっていることに注意してください。これは、ファイル を隠すことによって、エンドユーザが誤って削除する可能性を低くするための処置です。

### リモート接続用のサンプル **.odbc.ini** ファイルのフォーマット

クライアントが Linux にあり、サーバが別のマシンにあるリモート接続の場合は、少なくとも "EngineName" 接続パラメータと "CommLinks" 接続パラメータが .odbc.ini ファイルに含まれている 必要があります。

次にエントリの例を示します。 [SQLAnywhere] Driver=/opt/SYBSasa6/lib/libodbc.so EngineName=rickb DatabaseName=sample CommLinks=tcpip

#### **odbc.c** サンプルのコンパイルと実行

/opt/SYBSasa6/lib ディレクトリに移動します。 libodbc.so と libodbcinst.so に対する symlink を作成して、その両方が /opt/SYBSasa6/lib/dbodbc6.so.1 を指 し示すようにします。 例: ln -s /opt/SYBSasa6/lib/dbodbc6.so.1 libodbc.so ln -s /opt/SYBSasa6/lib/dbodbc6.so.1 libodbcinst.so cd into the /opt/SYBSasa6/cxmp directr: /opt/SYBSasa6/cxmp makeall スクリプトに従って環境変数をいくつか設定します。 COMPILER - 使用するコンパイラ。デフォルトは gnu。  $ASANY - ASA6$  インストールの場所。 (デフォルト : /opt/SYBSasa6) ODBC - ODBC ドライバ・マネージャのインストールの場所。 (デフォルト : /opt/odbc) PLATFORM - Linux で実行する場合は、これを LINUX として定義する。 次のように入力します。 make -f makeall 実行するには、次のように入力します。 ./odbc

#### **query\_db** の例

ODBC 接続の基本的なテストを行って確認メッセージを出力する例をもう 1 つ示します。 #include <stdio.h> #include <stdlib.h> #include "/opt/SYBSasa6/include/odbc.h" HENV Environment; HDBC Connection;

```
HSTMT Statement;
static unsigned char SelectStmt[] = {"SELECT 'Connected to: ENG='||property('name')||',
DBN='||db_property('name')"};
```

```
static void CheckReturn()
{
SQLSMALLINT handletype;
SQLHANDLE handle;
unsigned char sqlstate[ 6 ];
```

```
unsigned char msg[ 256 ];
if( Statement != NULL )
handletype = SQL_HANDLE_STMT;
handle = Statement;
} else if( Connection != NULL )
handletype = SOL HANDLE DBC;
handle = Connection;
} else
handletype = SQL_HANDLE_ENV;
handle = Environment;
}
SQLGetDiagRec( handletype, handle, 1, sqlstate, NULL, msg, sizeof( msg ), NULL );
printf( "SQL error %s -- %s¥n", sqlstate, msg );
exit(1);
}
int main( int argc, char * argv[] )
/*********************************/
{
int res;
unsigned char * connect_name = (unsigned char *)"test";
unsigned char * connect_userid = (unsigned char *)"DBA";
unsigned char * connect_password = (unsigned char *)"SQL";
SQLCHAR cname[256];
SQLINTEGER cnamesize;
if( SQLAllocEnv( &Environment ) != SQL_SUCCESS )
printf( "Unable to allocate env¥n" );
exit( 0 );
}
if( SQLAllocConnect( Environment, &Connection ) != SQL_SUCCESS )
printf( "Unable to allocate connection¥n" );
SQLFreeEnv( Environment );
exit(0);
}
if(\text{argc} > 1)
connect_name = (unsigned char *)argv[1];
if(\arg c > 2)
connect_userid = (unsigned char *)argv[2];
if(\arg c > 3)
connect_password = (unsigned char *)argv[3];
}
}
}
printf( "connection parameters: DSN='%s', UID='%s', PWD='%s'¥n", connect_name,
connect_userid, connect_password);
```

```
res = SQLConnect( Connection,
connect_name, SQL_NTS,
connect_userid, SQL_NTS,
connect_password, SQL_NTS );
if( res != SQL_SUCCESS )
printf( "Unable to open data source (ret=%d)¥n", res );
CheckReturn();
exit( 0 );
}
if( SQLAllocStmt( Connection, &Statement ) != SQL_SUCCESS )
printf( "Unable to allocate statement¥n" );
CheckReturn();
exit( 0 );
}
if( SQLExecDirect( Statement, SelectStmt, SQL_NTS )
!= SQL_SUCCESS )
printf( "Unable to execute statement¥n" );
CheckReturn();
exit(0);
}
res = SQLFetch(Statement);
if( res != SQL_SUCCESS && res != SQL_SUCCESS_WITH_INFO )
printf( "Unable to fetch row¥n" );
CheckReturn();
exit(0);
}
if( SQLGetData(Statement, 1, SQL_C_CHAR, cname, 255, &cnamesize)
!= SQL_SUCCESS)
printf( "Unable to get data¥n" );
CheckReturn();
exit(0);
}
printf( "%s¥n", cname );
SQLDisconnect( Connection );
SQLFreeConnect( Connection );
SQLFreeEnv( Environment );
printf( "Done.¥n" );
exit(0);
}
このサンプルをコンパイルするには、次を実行します。
g++ -Wall -I/opt/SYBSasa6/include/ -L/opt/SYBSasa6/lib/ -DUNIX -DODBC_UNIX -lodbc -o
query_db query_db.c
また、次のように入力して、このサンプルを実行します。
./query_db
```
出力は次のようになります。 connection parameters: DSN='test', UID='DBA', PWD='SQL' Connected to: ENG=rickb, DBN=asademo Done.